## ??? ?? ? ???? Agent ?? ??? ?? ??

188 Softcamp Admin Fri, Jul 19, 2019 [7] 0 1580

## ????

 $\bullet$  222 23 23 23 24 25 26 26 26 26 26 26 27 28 28 28 29.

## ????

- $\bullet$  22222 232 232 232 232 232 232 232 242 252 252.
- $\bullet$  22  $\boxed{2}$   $\boxed{2}$ 
	- 프로파일 > 로그인 > 자동 로그인 체크 박스 메뉴에서 **감춤(체크)** 또는 **비활성화(체크)** 선택함.

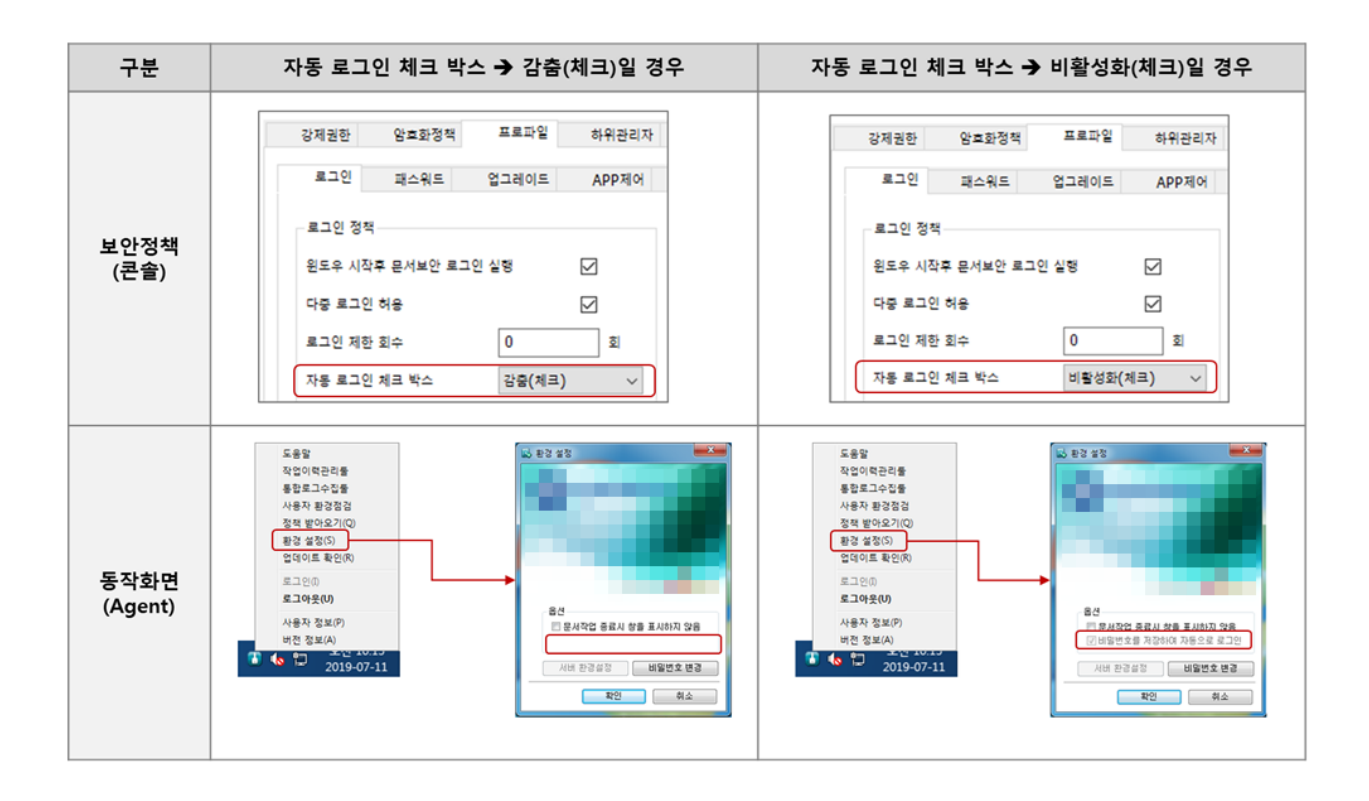

Online URL: <https://docs.softcamp.co.kr/article.php?id=188>